### **Kurzanleitung für Podder™**

R7 eingeber

#### **Einen Bolus abgeben**

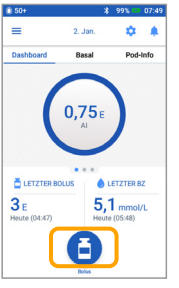

1. **>** Tippen Sie auf die Bolus-Schaltfläche im Menü-Bildschirm

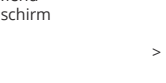

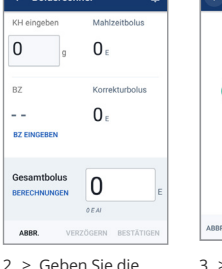

Kohlenhydrate in Gramm (g) ein (sofern Sie eine Mahlzeit zu sich nehmen) > Tippen Sie auf "BZ EINGEBEN"

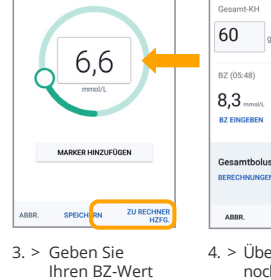

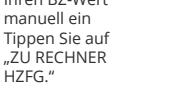

Basalrate

Dauer

**ARRR** 

AUS VO

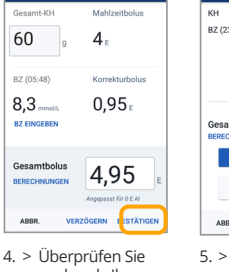

nochmals Ihre eingegebenen Werte und tippen Sie anschließend auf "BESTÄTIGEN"

امع ک

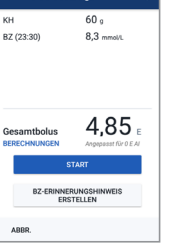

 $\leftarrow$  Rolus be

5. > Tippen Sie auf "START", um mit der Bolusabgabe zu beginnen

#### **Achtung**

Während der Abgabe eines Sofortbolus werden auf dem Menü-Bildschirm ein Fortschrittsbalken und Details angezeigt. Der Omnipod DASH® PDM kann während der Abgabe eines Sofortbolus nicht benutzt werden

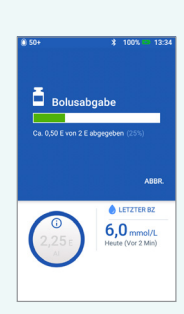

#### **Temporäre Basalrate festlegen**

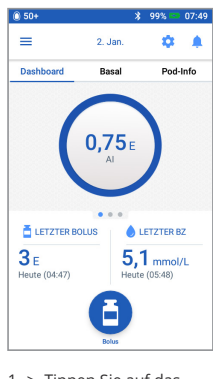

1. > Tippen Sie auf das Menüsymbol im Menü-Bildschirm

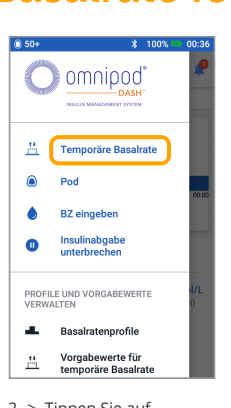

2. > Tippen Sie auf "Temporäre Basalrate"

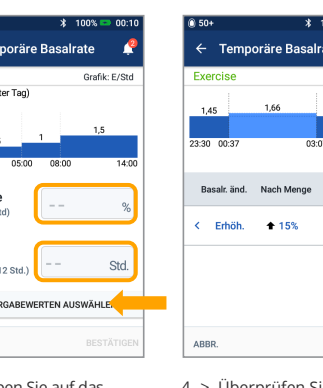

- 3. > Tippen Sie Eingabefeld "Basalrate" und wählen Sie die gewünschte Änderung (in %) aus
	- > Tippen Sie auf das Eingabefeld "Dauer" und
- wählen Sie die Dauer aus
- > Oder tippen Sie auf "AUS VORGABEWERTEN AUSWÄHLEN" (falls Sie Vorgabewerte gespeichert haben)

# Dauer  $2.5$  Std.

SPEICHERN

4. > Überprüfen Sie nochmals Ihre eingegebenen Werte und tippen Sie anschließend auf "SPEICHERN"

#### **Wussten Sie schon?** > Wenn gerade

- eine aktive temporäre Basalrate abgegeben wird, ist "Temp. Basalr." grün hinterlegt
- > Um grüne Bestätigungsmeldungen schneller auszublenden, wischen Sie diese einfach nach rechts weg

# $\bullet$

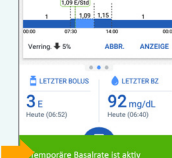

### **Insulinabgabe unterbrechen und fortsetzen**

Wie lang<br>Insulina<br>unterbro

Bei unterbro<br>Abgabe des<br>es kann keir **Insulinal**<br>unterbre

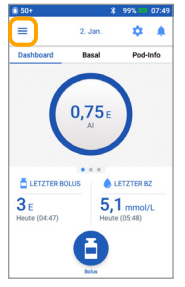

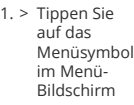

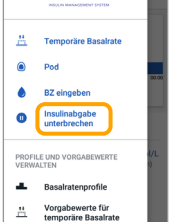

 $\bigcap$  omnipod'

2. > Tippen Sie auf "Insulinabgabe unterbrechen"

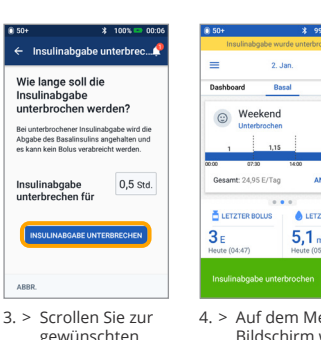

gew Dauer der Insulinunterbrechung > Tippen Sie auf "INSULINABGABE UNTERBRECHEN" > Tippen Sie auf "Insulinabgabe unterbrochen" angezeigt

", um zu bestätigen, dass die Insulinabgabe gestoppt werden soll

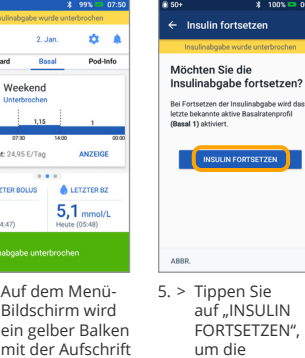

FORTSETZEN", um die Insulinabgabe wieder zu starten

#### **Achtung**

- > Sie **MÜSSEN** die Insulinabgabe aktiv fortsetzen. Die Insulinabgabe wird nach Ablauf der Zeit für die Unterbrechung nicht automatisch fortgesetzt
- > Während der Unterbrechung gibt der Pod alle 15 Minuten einen Signalton ab, um Sie daran zu erinnern, dass kein Insulin abgegeben wird
- > Wenn Sie die Insulinabgabe unterbrechen, werden Ihre temporären Basalraten und verzögerten Boli abgebrochen

## **Kurzanleitung für Podder™**

Pod auswechseln Ausführliche Anweisungen entnehmen Sie bitte dem Handbuch des Omnipod DASH®-Insulin-Managementsystems

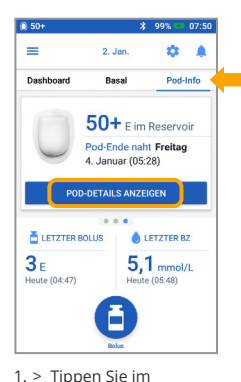

Menü-Bildschirm auf Pod-Info"

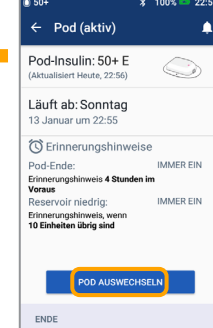

- 2. > Tippen Sie auf "POD AUSWECHSELN"
- > Befolgen Sie die Bildschirmanweisungen
- Tippen Sie auf "POD-DETAILS ANZEIGEN" sorgfältig > Der Pod wird deaktiviert

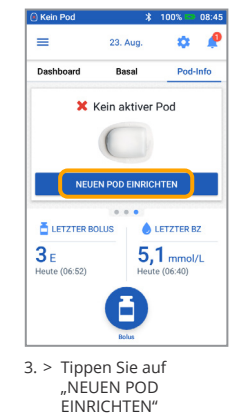

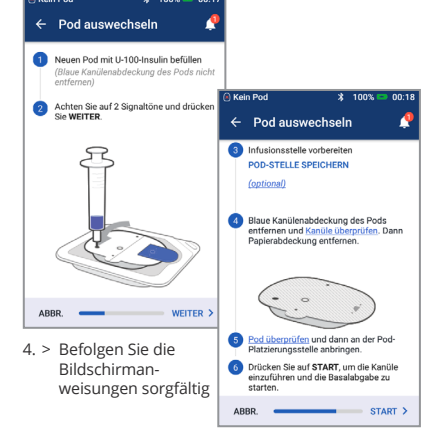

#### **Nicht vergessen!**

- > Lassen Sie den Pod in der Plastikschale, während Sie ihn füllen
- > Während des Füllvorgangs müssen der Pod und der Omnipod DASH® PDM nebeneinander liegen und sich berühren

#### **Insulin- und BZ-Verlauf anzeigen**

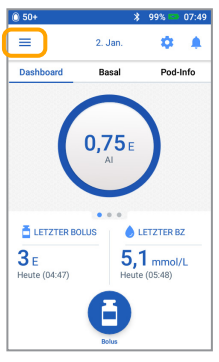

1. > Tippen Sie auf das Menüsymbol im Menü-Bildschirm

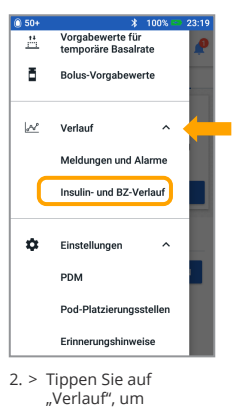

die ganze Liste anzuzeigen > Tippen Sie auf .<br>Insulin- und BZ-Verlauf"

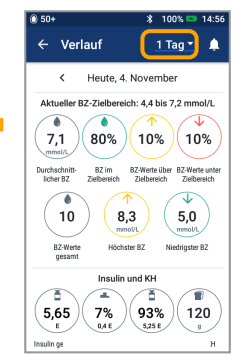

3. > Tippen Sie auf die Fläche "1 Tag" mit dem<br>Nach-unten-Pfeil, um einen oder mehrere Tage anzuzeigen

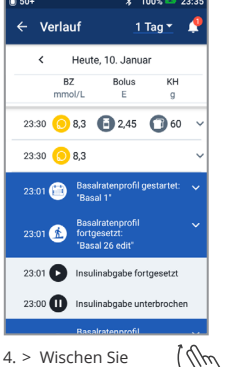

weiter nach oben, um den Abschnitt mit Details zu sehen > Tippen Sie auf den Nachunten-Pfeil, um weitere Details

anzuzeigen

- **Ausführlicher Verlauf mit wenigen Handbewegungen!** > BZ-Infos:
	- Durchschnittlicher BZ
	- BZ im Zielbereich
	- BZ-Werte oberhalb und unterhalb des Zielbereichs
	- Durchschnittliche Messwerte pro Tag
	- BZ-Werte gesamt (an diesem Tag oder in einem bestimmten Zeitraum) - Höchster und niedrigster BZ-Wert
	- > Insulin-Infos:
		- Insulin gesamt
		- Durchschnittswert für Insulin gesamt (für einen bestimmten Zeitraum)
		- Basalinsulin
		- Bolusinsulin
	- Gesamt-KH
	- > Omnipod DASH® PDM- bzw. Pod-Ereignisse:
		- Verzögerter Bolus - Aktivierung/Reaktivierung eines **Basalratenprofils**
		- Start/Ende/Abbruch einer temporären Basalrate
		- Pod-Aktivierung und -Deaktivierung

**Wichtige Sicherheitsinformationen:** Das Omnipod DASH®-Insulin-Managementsystem ist für die subkutane Abgabe von Insulin mit festen und variablen Raten zur Therapie von Diabetes mellitus bei Personen, die Insulin benötigen, bestimmt.

Das Omnipod DASH®-System wurde mit den folgenden U-100-Insulinen geprüft und für sicher befunden: Novolog®/NovoRapid®, Humalog®, Fiasp®, Admelog® oder Apidra®. Vollständige Sicherheitsinformationen, einschließlich Indikationen, Kontraindikationen, Warn- und Vorsichtshinweisen sowie Anweisungen, entnehmen Sie bitte dem Handbuch des Omnipod DASH®-Insulin-Managementsystems.

Die gezeigten Bildschirminhalte des Personal Diabetes Managers dienen nur zur Veranschaulichung und stellen keine Empfehlungen bezüglich der Benutzereinstellungen dar.

Das Handbuch des Omnipod DASH®-Insulin-Managementsystems ist online auf www.omnipod.com verfügbar oder telefonisch über<br>unseren Omnipod®-Kundendienst (erreichbar rund um die Uhr, an 7 Tagen die Woche), 0800 1821629 (aus de

©2020 Insulet Corporation. Omnipod, das Omnipod-Logo, DASH, das DASH-Logo und Podder sind Marken oder eingetragene Marken der Insulet<br>Corporation in den USA und verschiedenen anderen Rechtsgebieten. Alle Rechte vorbehalten

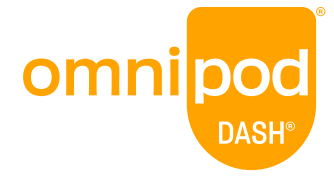